# EXCEL INTEGRATION GUIDE

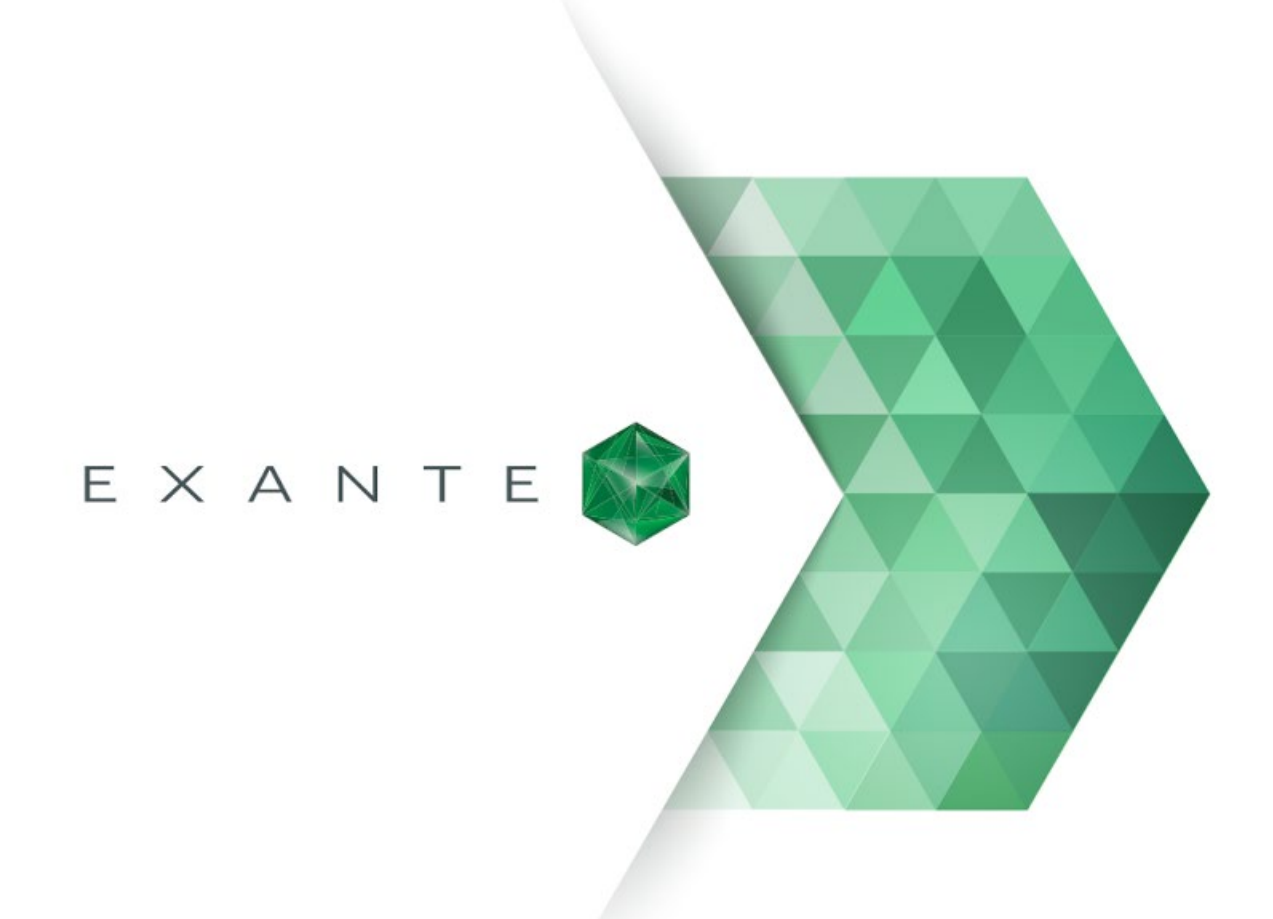

# Version 1.1.4

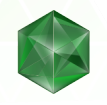

## <span id="page-1-0"></span>**Contents**

**[Contents](#page-1-0)** 

[Introduction](#page-2-0)

**[Installation](#page-2-1)** 

[Retrieving data from ATP](#page-3-0)

[Introducing RTD function](#page-3-1)

[Quote Monitor](#page-3-2)

[Account Summary. General info](#page-5-0)

**[Account Summary. Currencies and instruments](#page-5-1)** 

[Trading using Excel](#page-8-0)

[General information](#page-8-1)

[ATPOrderType enumeration](#page-11-0)

[ATPDurationType enumeration](#page-11-1)

[ATPOrderStatus enumeration](#page-11-2)

[ATPSession interface](#page-12-0)

[ATPOrder IDispatch interface](#page-12-1)

[ATPOrder IDispatch interface retrieving from EXANTE trading platform](#page-14-0)

**[Troubleshooting](#page-16-0)** 

[FAQ](#page-17-0)

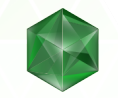

## <span id="page-2-0"></span>**Introduction**

EXANTE Excel Integration brings data from EXANTE trading platform to Microsoft Excel and allows you to request quotes from Quote Monitor for multiple securities simultaneously as well as general information about your account and positions. With Excel integration users can automate manual activities normally done in ATP, execute algorithms and trading strategies which require automation, access to account and portfolio information, open orders, order statuses and executions.

There are two main reasons to use Excel for this task. First, Excel is familiar for most of the users. Second, learning curve of Excel VBA is small and it requires less time for development.

## <span id="page-2-1"></span>**Installation**

All you need to do is download and run an installation file appropriate to your OS version. The software is available in two editions:

- ❏ Version for 32-bit Windows: [https://updates.exante.eu/atp-excel/EXANTE-ATP-Excel-32.msi](https://updates.exante.eu/atp-excel/Exante-ATP-Excel-32.msi)
- ❏ Version for 64-bit Windows: [https://updates.exante.eu/atp-excel/EXANTE-ATP-Excel-all.msi](https://updates.exante.eu/atp-excel/Exante-ATP-Excel-all.msi)

If you are not sure which version of Windows you're using, please refer to this article:

<https://support.microsoft.com/en-us/kb/827218>

We also recommend you installing Microsoft Visual C++ 2017 Redistributable Package, version 14.16.27027 or newer. You can download it here:

- ❏ Version for 32-bit Windows: [https://aka.ms/vs/15/release/vc\\_redist.x86.exe](https://aka.ms/vs/15/release/vc_redist.x86.exe)
- ❏ Version for 64-bit Windows: [https://aka.ms/vs/15/release/vc\\_redist.x64.exe](https://aka.ms/vs/15/release/vc_redist.x64.exe)

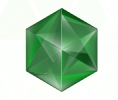

## <span id="page-3-0"></span>**Retrieving data from ATP**

#### <span id="page-3-1"></span>Introducing RTD function

RTD function is the main instrument for accessing data from EXANTE trading platform. This function retrieves real-time data from a program that supports automation. Please refer to [https://support.microsoft.com/en](https://support.microsoft.com/en-us/kb/289150)[us/kb/289150](https://support.microsoft.com/en-us/kb/289150) for more details. Generic syntax for ATP data retrieval with this function is:

1 =RTD("atp.rtd";"atp";"type";"param1";"param2"[;"param3"[;"param4"...]])

Examples for specific modules can be found in following sections of this guide. Depending on localization, different separators could be used. If Excel raises validation error on this function, check troubleshooting section below.

#### Plugin and Connection Info

- 1 =RTD("atp.rtd";"atp";"info";"version")
- 2 =RTD("atp.rtd";"atp";"info";"heartbeat")

#### <span id="page-3-2"></span>Quote Monitor

Quote Monitor allows you to request data for any instrument, that is available to you in EXANTE trading platform. All you need to do is to paste function shown in RTD function and replace type with "quote", param1 with EXANTE ID of desired instrument and param2 with data you would like to retrieve.

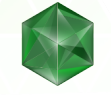

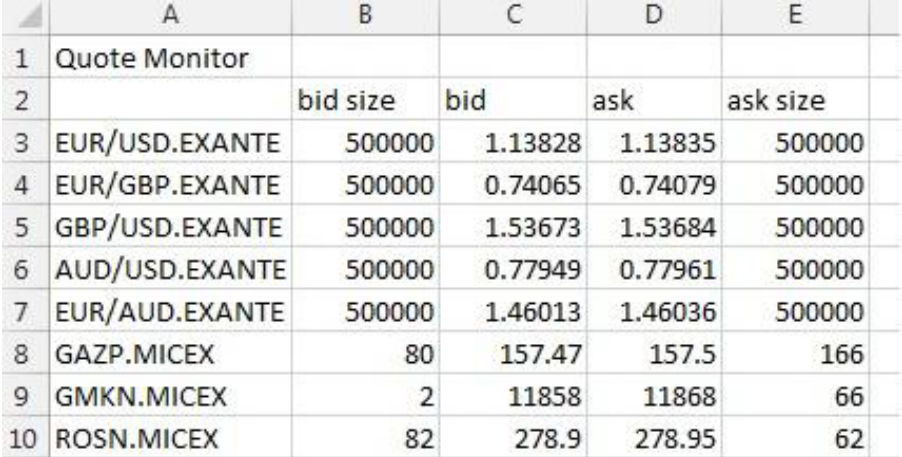

#### Examples:

- 1 =RTD("atp.rtd";"atp";"quote";"EUR/USD.EXANTE";"ask")
- 2 =RTD("atp.rtd";"atp";"quote";"EUR/USD.EXANTE";"ask\_size")
- 3 =RTD("atp.rtd";"atp";"quote";"EUR/USD.EXANTE";"bid")
- 4 =RTD("atp.rtd";"atp";"quote";"EUR/USD.EXANTE";"bid\_size")
- 5 =RTD("atp.rtd";"atp";"quote";"EUR/USD.EXANTE";"last\_trade\_price")
- 6 =RTD("atp.rtd";"atp";"quote";"EUR/USD.EXANTE";"open\_interest")
- 7 =RTD("atp.rtd";"atp";"quote";"EUR/USD.EXANTE";"daily\_volume")

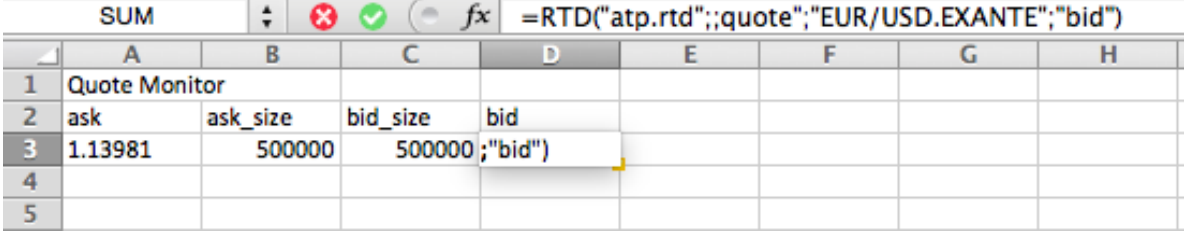

For options, you can also request the Greeks and implied volatility.

1 =RTD("atp.rtd";"atp";"quote";"LO.EXANTE.X2016.C1000";"delta") 2 3 4 5 =RTD("atp.rtd";"atp";"quote";"LO.EXANTE.X2016.C1000";"gamma") =RTD("atp.rtd";"atp";"quote";"LO.EXANTE.X2016.C1000";"vega") =RTD("atp.rtd";"atp";"quote";"LO.EXANTE.X2016.C1000";"theta") =RTD("atp.rtd";"atp";"quote";"LO.EXANTE.X2016.C1000";"implied\_volatility")

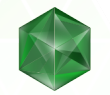

#### <span id="page-5-0"></span>Account Summary. General info

acc.summary module allows you to request all data related to your account, such as NAV or Margin Utilization. In order to request than, use "acc.summary" as type, your account name in param1 and desired information in param2 of RTD.

Examples:

```
1
=RTD("atp.rtd";"atp";"acc.summary";"ABK411.001";"account_id")
2
=RTD("atp.rtd";"atp";"acc.summary";"ABK411.001";"currency")
3
=RTD("atp.rtd";"atp";"acc.summary";"ABK411.001";"timestamp")
4
=RTD("atp.rtd";"atp";"acc.summary";"ABK411.001";"net_asset_value")
5
6
=RTD("atp.rtd";"atp";"acc.summary";"ABK411.001";"money_used_for_margin")
7
  =RTD("atp.rtd";"atp";"acc.summary";"ABK411.001";"free_money")
   =RTD("atp.rtd";"atp";"acc.summary";"ABK411.001";"margin_utilization")
```
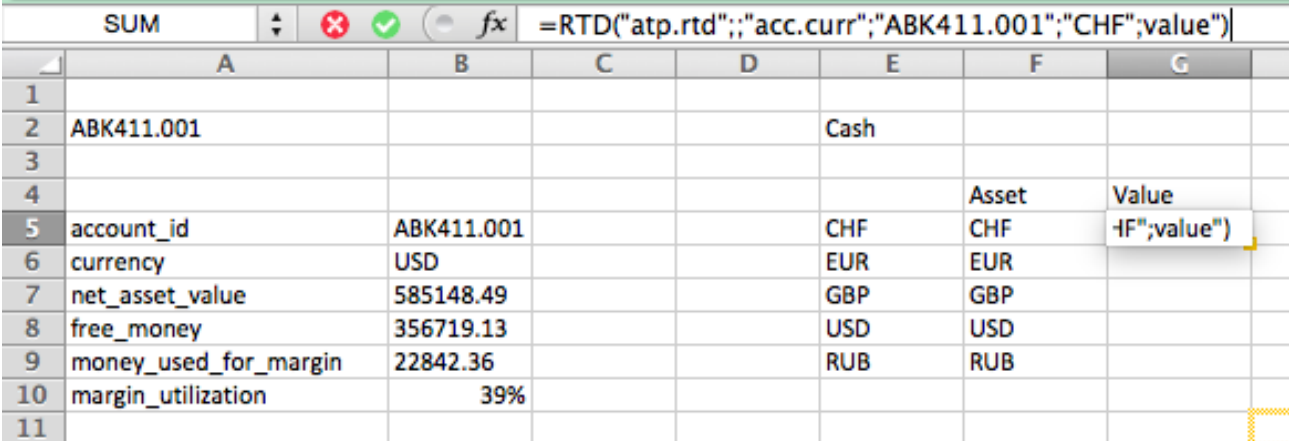

#### <span id="page-5-1"></span>Account Summary. Currencies and instruments

In order to receive data about specific cash or instrument positions, use "acc.curr" for currencies and "acc.asset" for other instruments as type for the RTD function. Param1 should be name of the instrument (or currency) and param2 the is desired information. Also you can receive data about the number of different currencies and

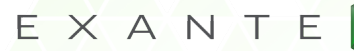

positions, and list of all currencies and positions that you have (examples 17-22). Examples 18-19 and 21-22 will return a pseudo-array, to evaluate this pseudo-array to Excel ones this macro required:

```
1
2
3
   Function ParseArrayData(ArrayData as String) as Variant
      ParseArrayData = Evaluate(ArrayData)
   End Function
```
After the macro has been created you please use an according formula to count the number of cells you will need, select exact number of cells, then paste to them this formula and press Ctrl+Shift+Enter:

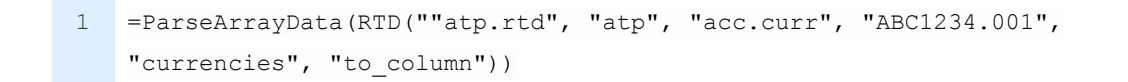

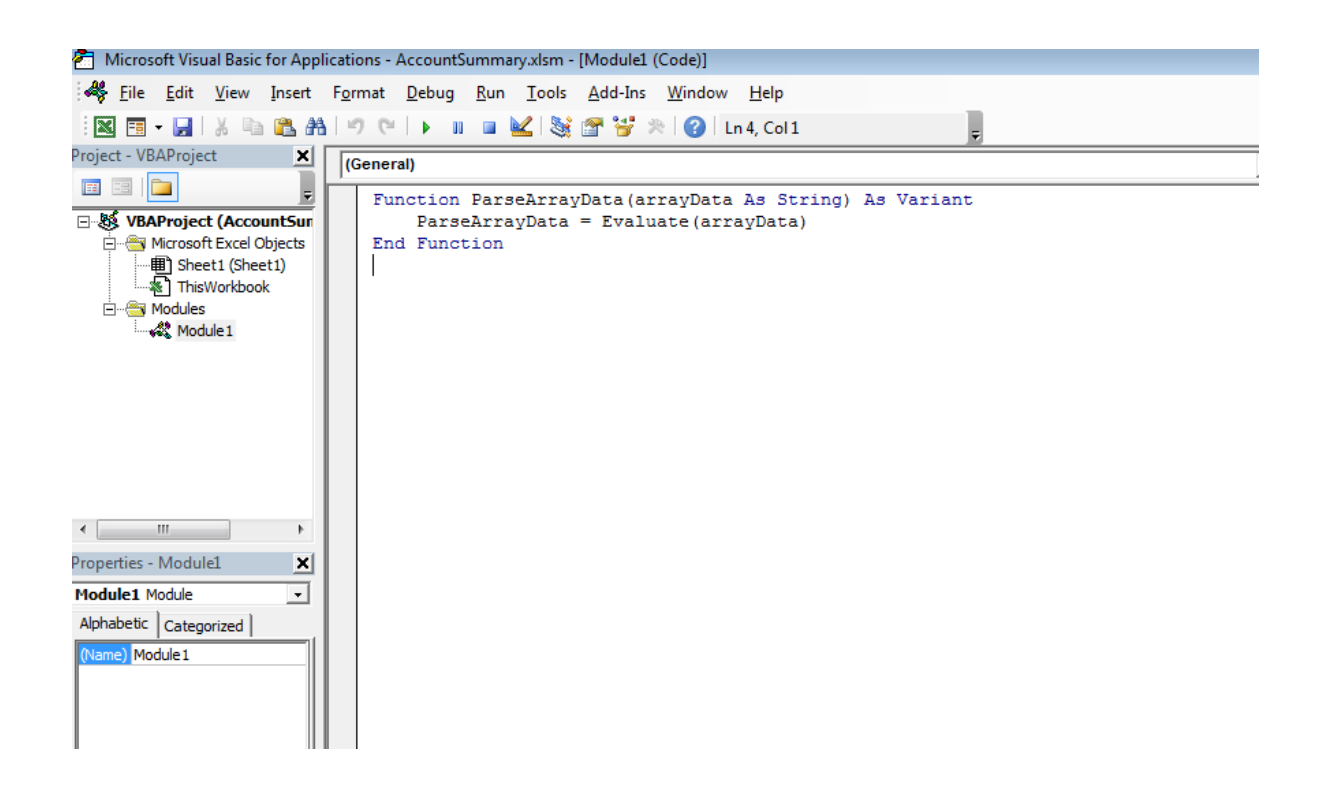

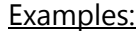

```
1
2
3
4
5
6
7
8
9
10
=RTD("atp.rtd";"atp";"acc.asset";"ABK411.001";"STOCK1.FIX";"currency")
11
12
13
14
15
16
17
18
19
20
21
=RTD("atp.rtd";"atp";"acc.asset";"ABC1234.001";"assets";"to_row")
    =RTD("atp.rtd";"atp";"acc.curr";"ABK411.001";"USD";"asset")
    =RTD("atp.rtd";"atp";"acc.curr";"ABK411.001";"USD";"value")
    =RTD("atp.rtd";"atp";"acc.curr";"ABK411.001";"USD";"converted_value")
    =RTD("atp.rtd";"atp";"acc.asset";"ABK411.001";"STOCK1.FIX";"id")
    =RTD("atp.rtd";"atp";"acc.asset";"ABK411.001";"STOCK1.FIX";"instrument")
    =RTD("atp.rtd";"atp";"acc.asset";"ABK411.001";"STOCK1.FIX";"exchange")
    =RTD("atp.rtd";"atp";"acc.asset";"ABK411.001";"STOCK1.FIX";"cusip")
    =RTD("atp.rtd";"atp";"acc.asset";"ABK411.001";"STOCK1.FIX";"quantity")
    =RTD("atp.rtd";"atp";"acc.asset";"ABK411.001";"STOCK1.FIX";"pnl")
    =RTD("atp.rtd";"atp";"acc.asset";"ABK411.001";"STOCK1.FIX";"converted_pnl")
   =RTD("atp.rtd";"atp";"acc.asset";"ABK411.001";"STOCK1.FIX";"price")
   =RTD("atp.rtd";"atp";"acc.asset";"ABK411.001";"STOCK1.FIX";"average_price")
   =RTD("atp.rtd";"atp";"acc.asset";"ABK411.001";"STOCK1.FIX";"value")
   =RTD("atp.rtd";"atp";"acc.asset";"ABK411.001";"STOCK1.FIX";"converted_value")
    =RTD("atp.rtd";"atp";"acc.curr";"ABC1234.001";"currencies";"count")
   =RTD("atp.rtd";"atp";"acc.curr";"ABC1234.001";"currencies";"to_row")
    =RTD("atp.rtd";"atp";"acc.curr";"ABC1234.001";"currencies";"to_column")
    =RTD("atp.rtd";"atp";"acc.asset";"ABC1234.001";"assets";"count")
```

```
22
=RTD("atp.rtd";"atp";"acc.asset";"ABC1234.001";"assets";"to_column")
```
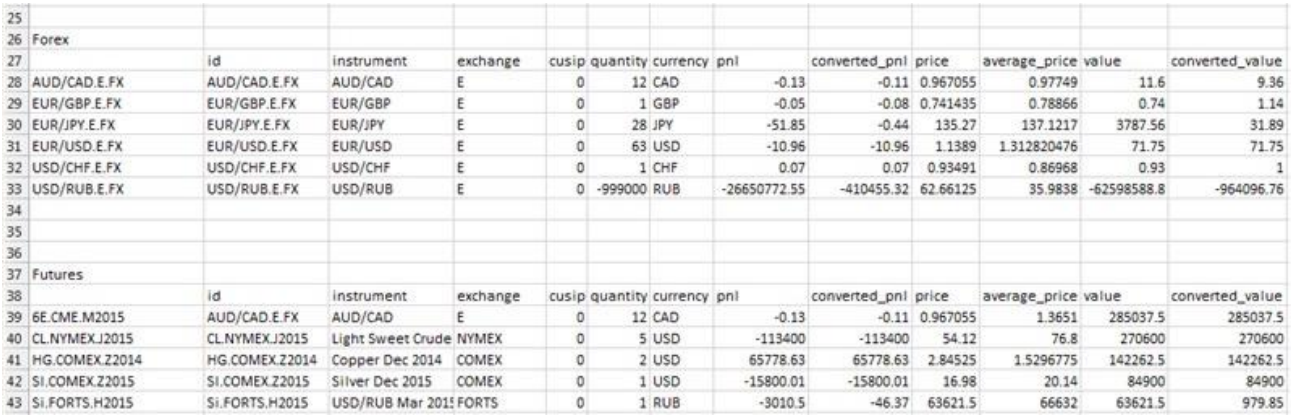

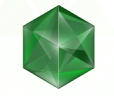

# <span id="page-8-0"></span>**Trading using Excel**

#### <span id="page-8-1"></span>General information

In order to control orders from Excel you need to use any COM-compatible programming language. We highly recommend to use Visual Basic for Applications (VBA) to implement trading to Excel. In order to create or edit already created macro please go to Developer Ribbon and select Visual Basic. If Developer ribbon is missing, check out our FAQ.

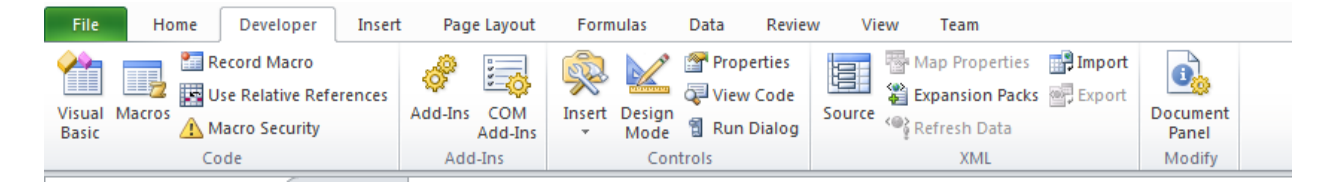

In order to make this work, AtpRtdLib should be added to reference via Tools -> References... menu

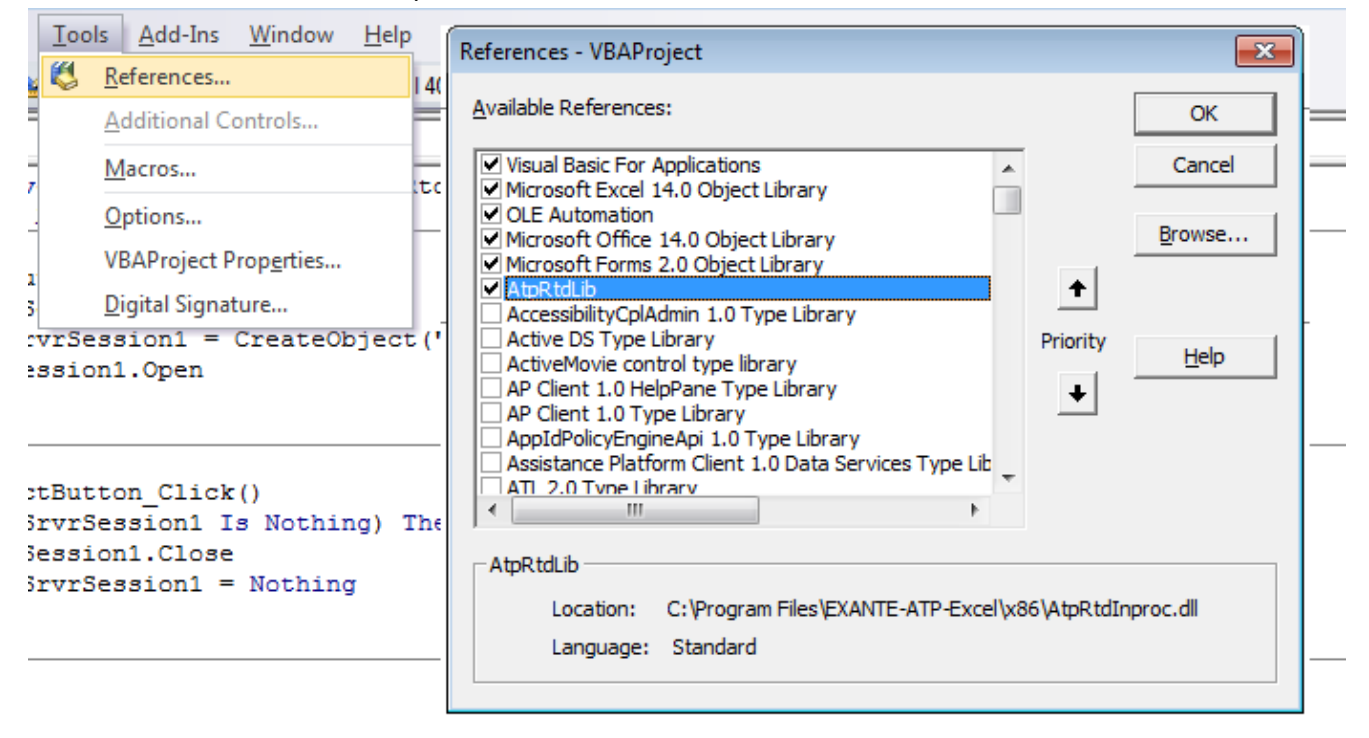

Every programmed action should be attached to a specific Form Control element, such as a button. Here's an example on how to create a connected button:

- 1. Click insert;
- 2. Choose Button;
- 3. Choose an area on your spreadsheet for that button;
- 4. In Assign Macro menu select a desired action

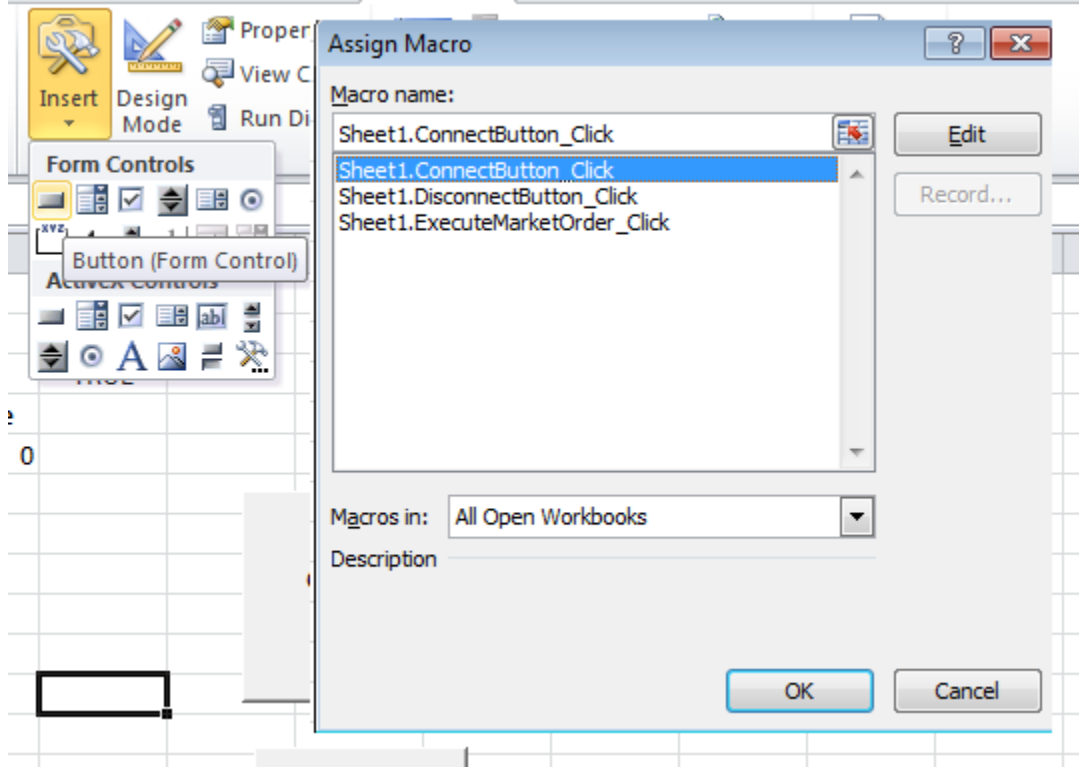

The methods that are recognizable by our parser may be found below.

Usually your macro should have the following structure:

- 1. Establish connection to EXANTE platform;
- 2. Check that connection is active;
- 3. Create a new order with required parameters;
- 4. Push order to EXANTE platform;
- 5. Pull active orders from EXANTE platform and read their parameters;
- 6. Close the connection to EXANTE platform.

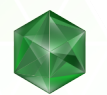

#### Examples:

Here's a simple example for connect, disconnect and place order button. In order for it to work, account should be changed to one your trading platform have access to.

```
1
2
3
4
5
6
7
8
9
10
11
12
13
14
15
16
17
18
Sub ExecuteMarketOrder_Click()
19
20
21
22
23
24
25
26
27
28
29
30
31
32
33
34
35
36
37
38
39
    Public WithEvents SrvrSession1 As AtpRtdLib.ATPSession
    Public Order As AtpRtdLib.ATPOrder
    Sub ConnectButton Click()
           If (SrvrSession1 Is Nothing) Then
            Set SrvrSession1 = CreateObject("atp.apisession")
           SrvrSession1.Open
          End If
    End Sub
    Sub DisconnectButton_Click()
          If Not (SrvrSession1 Is Nothing) Then
           SrvrSession1.Close
          Set SrvrSession1 = Nothing
          End If
   End Sub
          If Not (SrvrSession1 Is Nothing) Then
                  Set Order = CreateObject("atp.apiorder")
                  Order.Init
           Order.SetClientAccId ("AAN1328.001")
           Order.SetInstrumentId ("ES.CME.Z2015")
           Order.SetOrderType (1)
          Order.SetQuantity (1)
          Order.SetDuration (1)
          If (SrvrSession1.IsActive) Then
                  Dim failPlaceOrigin As Long
                   failPlaceOrigin = SrvrSession1.PlaceOrder(Order)
           End If
            Set Order = Nothing
          End If
    End Sub
    Private Sub SrvrSession1_OnATPConnectionStatus(ByRef status As Variant)
          Cells(3, 5) = status
    End Sub
   Private Sub SrvrSession1 OnConnectEvent()
```
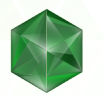

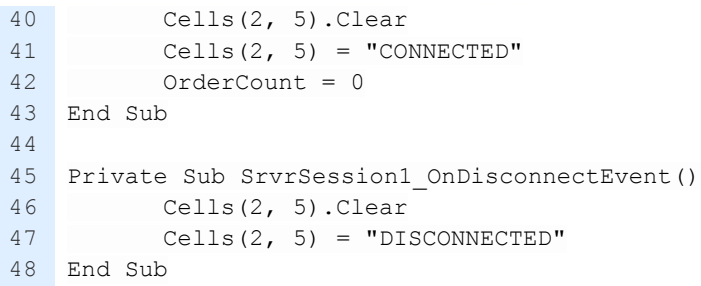

## <span id="page-11-0"></span>ATPOrderType enumeration

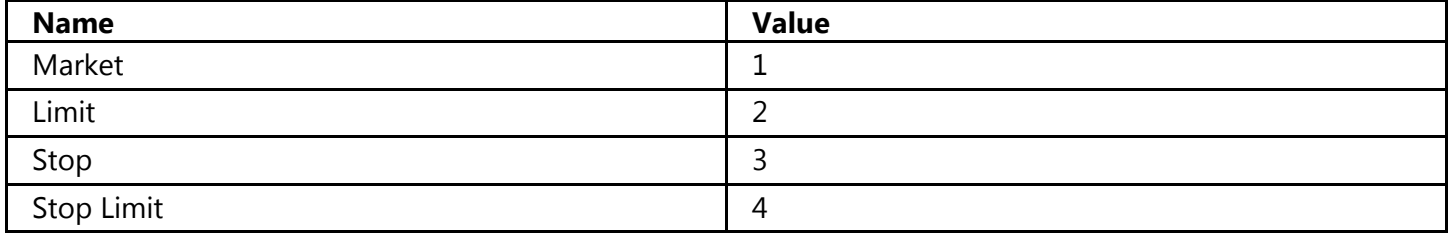

## <span id="page-11-1"></span>ATPDurationType enumeration

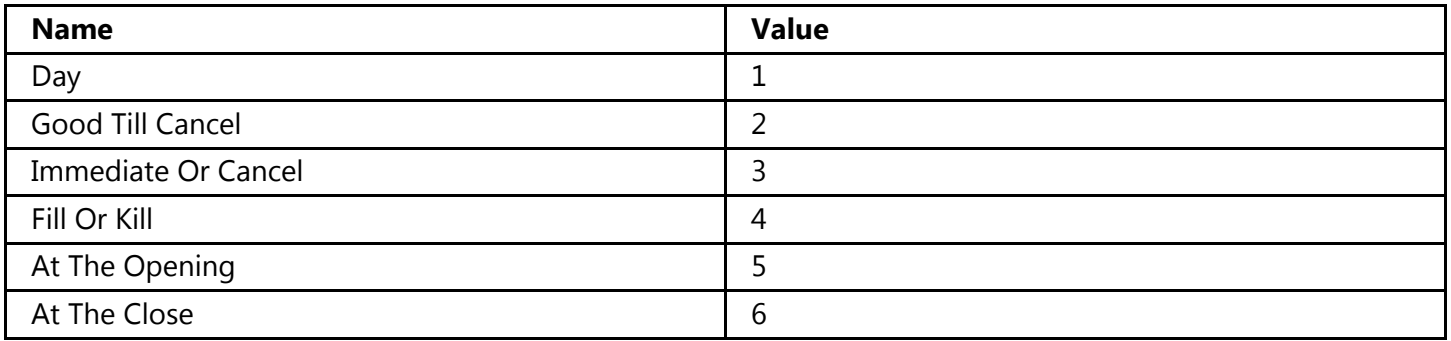

## <span id="page-11-2"></span>ATPOrderStatus enumeration

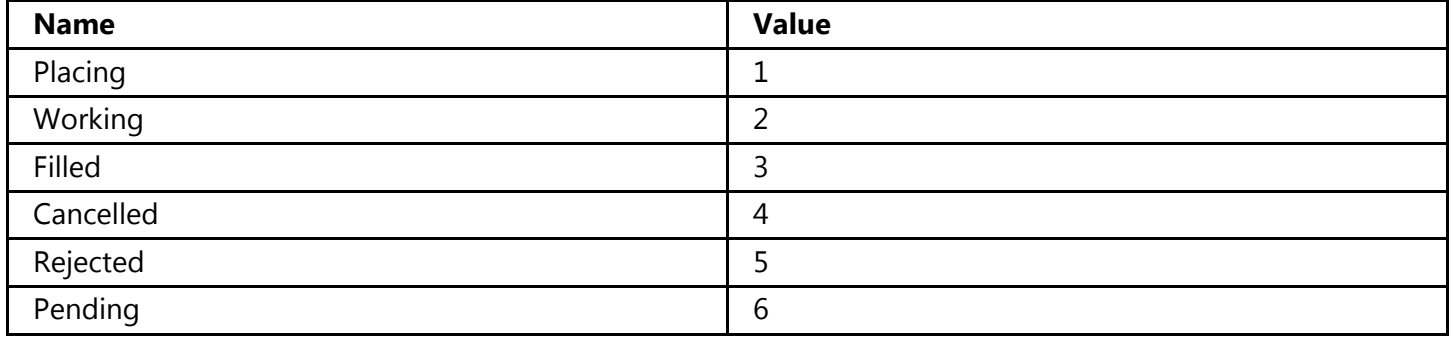

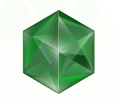

### <span id="page-12-0"></span>ATPSession interface

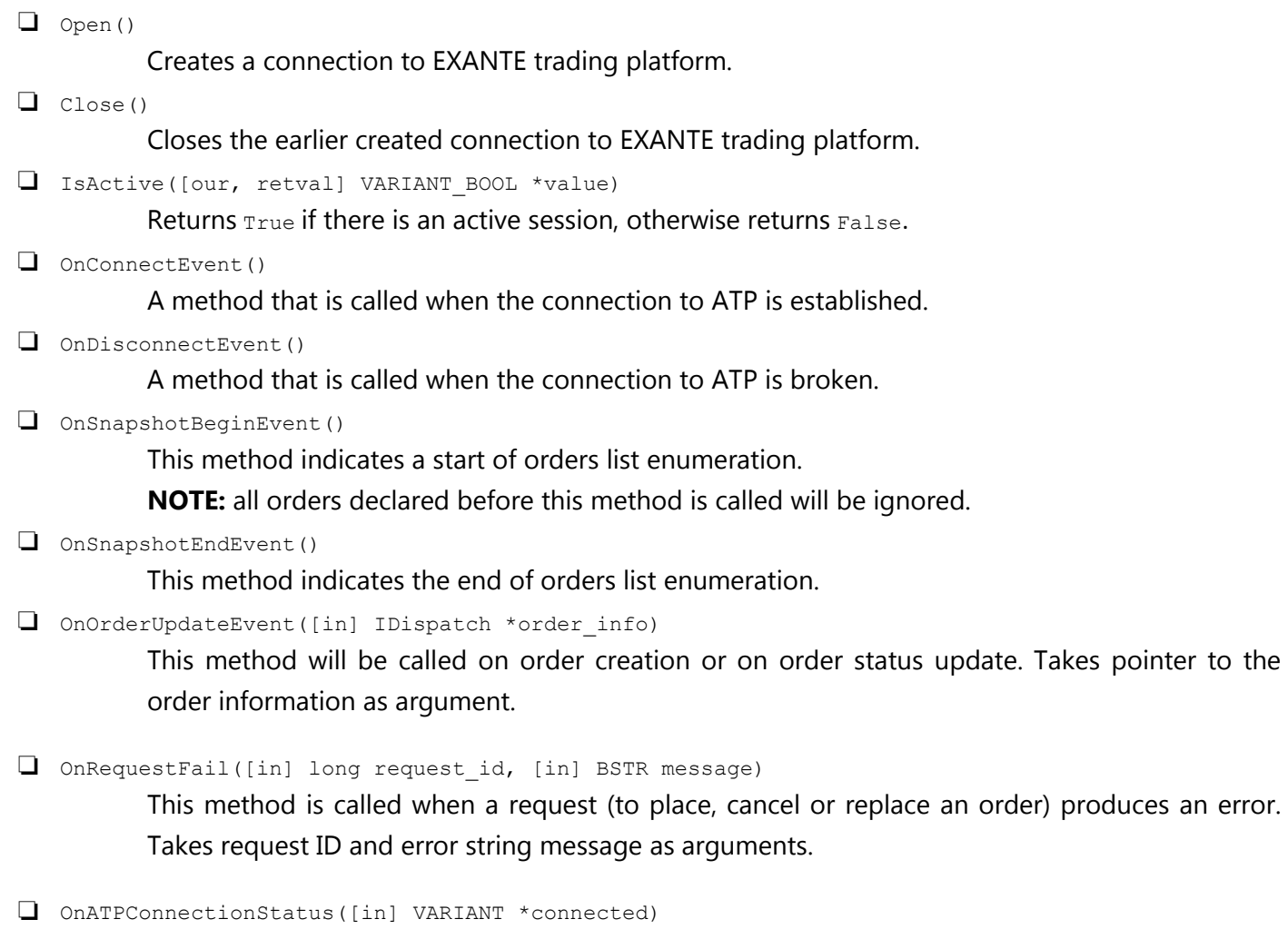

<span id="page-12-1"></span>A method that is called in connection status between EXANTE trading platform and server change. Takes pointer to the current connection status (boolean).

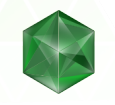

# ATPOrder IDispatch interface

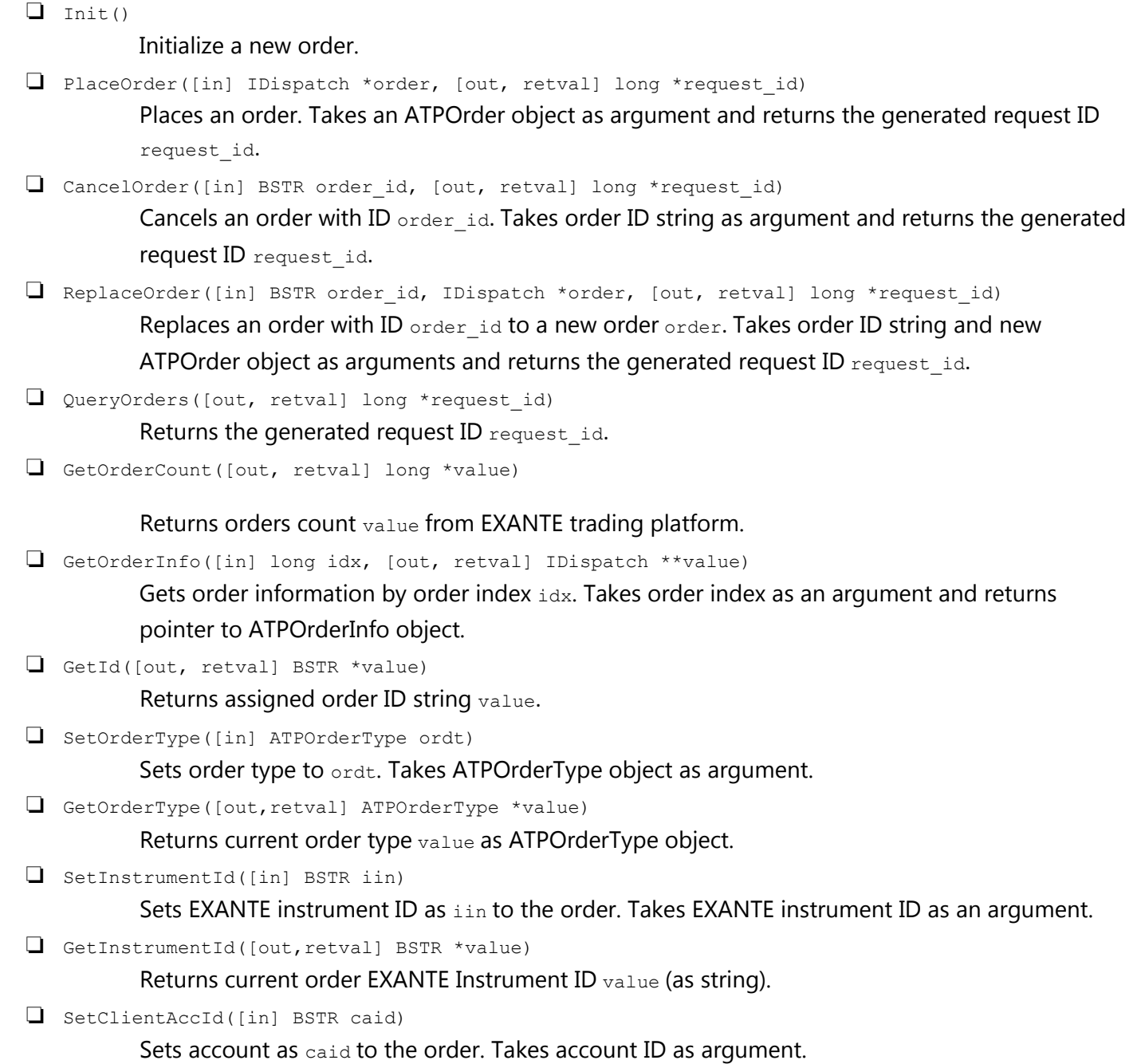

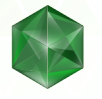

```
❏ GetClientAccId([out,retval] BSTR *value)
          Returns current account value of the order as string.
❏ SetPrice([in] VARIANT prc)
          Sets price prc to the order. Takes new order price as argument.
❏ GetPrice([out,retval] VARIANT *value)
          Returns current order price value.
❏ SetStopPrice([in] VARIANT prc)
          Sets stop price prc to the order. Takes new order stop price as argument.
❏ GetStopPrice([out,retval] VARIANT *value)
          Returns current order stop price value.
❏ SetQuantity([in] VARIANT value)
          Sets current order quantity as value. Takes new order quantity as an argument.
❏ GetQuantity([out,retval] VARIANT *value)
          Returns current order quantity value. >0 if you buy <0 if you sell.
❏ SetDuration([in] ATPDurationType value)
          Sets current order time-in-force value. Takes ATPDurationType object as an argument.
❏ GetDuration([out,retval] ATPDurationType *value)
          Returns current order duration value as ATPDurationType object.
❏ SetIfDoneParentId([in] BSTR iid)
          Sets parent order ID iid for Stop Loss/Take Profit orders. Takes parent order ID string as an
          argument.
❏ GetIfDoneParentId([out,retval] BSTR *value)
          Returns parent order ID value for Stop Loss/Take Profit orders as string.
❏ SetOCOGroupId([in] BSTR iid)
          Sets ID iid to One-Cancels-the-Other Order (OCO) group. Takes OCO group ID as string.
❏ GetOCOGroupId([out,retval] BSTR *value)
          Returns ID value of One-Cancels-the-Other Order (OCO) group as string.
```
#### <span id="page-14-0"></span>ATPOrder IDispatch interface retrieving from EXANTE trading platform

```
❏ GetId([out,retval] BSTR *value)
          Returns order ID value as string.
❏ GetUser([out,retval] BSTR *value)
          Returns name of user value who owns the order as string.
```
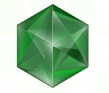

❏ GetAccountId([out,retval] BSTR \*value) Returns EXANTE account ID value who owns the order as string. ❏ GetStatus([out,retval] ATPOrderStatus \*value) Returns the current order status value as ATPOrderStatus object. ❏ GetDuration([out,retval] ATPDurationType \*value) Returns the order duration value as ATPDurationType object. ❏ GetType([out,retval] ATPOrderType \*value) Returns order type value as ATPOrderType Object. ❏ GetInstrumentId([out,retval] BSTR \*value) Returns EXANTE instrument ID value of the order as string. ❏ GetQuantity([out,retval] VARIANT \*value) Returns the current order quantity  $value$ . >0 if you buy <0 if you sell ❏ GetPrice([out,retval] VARIANT \*value) Returns the current order price value. ❏ GetStopPrice([out,retval] VARIANT \*value) Returns the current order stop price value. ❏ GetCreateTime([out,retval] VARIANT \*value) Returns the order creation time value ❏ GetLastUpdate([out,retval] VARIANT \*value) Returns the order last update time value. ❏ GetFilled([out,retval] VARIANT \*value) Returns the order filled quantity  $value.$ ❏ GetAvgPrice([out,retval] VARIANT \*value) Returns average fill price value of the order. ❏ GetIfDoneParentId([out,retval] BSTR \*value) Returns parent order ID value for Stop Loss/Take Profit orders as string. ❏ GetOCOGroupId([out,retval] BSTR \*value) Returns ID value of One-Cancels-the-Other Order (OCO) group as string.

### **Robot example**

On our website you can find a trading robot example: [https://exante.eu/clientsarea/help/excel-integration](https://exante.eu/clientsarea/help/excel-integration-guide/)[guide/](https://exante.eu/clientsarea/help/excel-integration-guide/) — Robot example (moving averages).

It calculates two indicators by using moving average algorithm with averaging steps specified in cells B5 and B6 (indicators 1 and 2 respectively.) In case of indicator interception robot places an order with the quantity mentioned in B7; if indicator 1 becomes higher than indicator 2 it places BUY order, otherwise SELL order. The used instrument and account may be configured in cells B1 and B2 respectively. Cell B8 controls the number of dots on the chart. If you want to learn how it works, press Alt+F11 and navigate over the defined macros.

# <span id="page-16-0"></span>**Troubleshooting**

- ❖ If any issues with the Excel Integration software arise, please go through the following check list:
	- 1. Make sure that your Microsoft Office (Microsoft Excel) version is 2010 or newer. We do not support older versions or third party spreadsheet editing apps.
	- 2. Check whether you are running a 32-bit or a 64-bit Windows version. Here's the how-to: <https://support.microsoft.com/en-us/kb/827218>
	- 3. Download the corresponding versions of the Plugin **and** the Microsoft Visual C++ 2017 Redistributable Package, version 14.16.27027 or newer. Use the following links:
		- 32-bit [plugin](https://updates.exante.eu/atp-excel/Exante-ATP-Excel-32.msi) and [package](https://aka.ms/vs/15/release/vc_redist.x86.exe)
		- 64-bit [plugin](https://updates.exante.eu/atp-excel/Exante-ATP-Excel-all.msi) and [package](https://aka.ms/vs/15/release/vc_redist.x64.exe)
	- 4. Turn off your antivirus software (including Windows Defender) temporarily. Run an installer and follow the instructions you see on the screen, e.g. confirm that you allow the installation. Then install the Microsoft Visual C++ 2017 Redistributable Package, version 14.16.27027 or newer, in the same manner. Reboot your computer and turn on the antivirus protection.
- ❖ If Excel returns validation errors on your formula, check if your system locale uses a different separator or function name for RTD. An official page describing it is located here (switch the site language to see another locale settings): [https://support.office.com/en-US/article/RTD-function-E0CC001A-56F0-470A-](https://support.office.com/en-US/article/RTD-function-E0CC001A-56F0-470A-9B19-9455DC0EB593)[9B19-9455DC0EB593](https://support.office.com/en-US/article/RTD-function-E0CC001A-56F0-470A-9B19-9455DC0EB593)
- ❖ In case of any other issues, EXANTE Support Team will be ready to assist with your queries 24/7. In order to reach EXANTE Support Team, please send an email to [support@exante.eu](mailto:support@exante.eu) describing your issue.

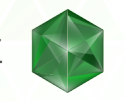

## <span id="page-17-0"></span>**FAQ**

- ❖ Is there an open API available for other applications besides Microsoft Excel?
	- $\triangleright$  No. The API is closed at the moment.
- ❖ Is it possible to run several copies of Excel accessing ATP?
	- $\triangleright$  Yes, it is possible.
- ❖ Can I use your Excel Integration Plugin with Microsoft Office 2007 / 2003 / LibreOffice / Apache Open Office / Apple Numbers?
	- $\triangleright$  No. Excel Integration plugin works with Microsoft Office 2011 or newer versions only.
- ❖ Can I use Excel trading robots without the EXANTE trading terminal?
	- $\triangleright$  No. You have to run the trading terminal so the plugin can function.
- ❖ There's no development section in my Excel. How do I turn it on?
	- ➢ You'll need to enable it in Excel Options. For more details please check this article: [https://support.office.com/en-us/article/Add-a-button-and-assign-a-macro-to-it-in-a](https://support.office.com/en-us/article/Add-a-button-and-assign-a-macro-to-it-in-a-worksheet-d58edd7d-cb04-4964-bead-9c72c843a283)[worksheet-d58edd7d-cb04-4964-bead-9c72c843a283](https://support.office.com/en-us/article/Add-a-button-and-assign-a-macro-to-it-in-a-worksheet-d58edd7d-cb04-4964-bead-9c72c843a283)
- ❖ Macros and Visual Basic buttons are grayed out. How do I fix that?
	- $\triangleright$  This means Microsoft Office cannot access Visual Basic for Applications installation. It could happen due to the following reasons:
		- It wasn't installed. In this case you'll need to go to the Programs and Features menu, right click on Microsoft Office, click Change, select Add or Remove Features and check Visual Basic for Applications box.
		- If Visual Basic for Applications is already installed, Repair option should help to resolve this issue.
		- If Repair option does not help either, try removing VBA component and installing it again.
		- For more details, please check<https://support.microsoft.com/en-us/kb/282847>
- ❖ I have other questions.
	- ➢ Please contact [support@exante.eu](mailto:support@exante.eu) with your question. Our Support Team will be happy to assist you.